## **Порядок приема заявок и материалов на конкурс видеозанятий в рамках Фестиваля**

- 1. Материалы принимаются вместе с заявкой на Фестиваль.
- *2.* Для этого необходимо подготовить материал Фестиваля, назвав предварительно папку (или файл) в виде: ФИО \_предмет. *например: Иванова И.И.\_ материал по математике.*
- 3. Выложить его на любой облачный сервис (например: mail, yandex, google и т.д.) Открыть доступ к этому файлу и ссылку вставить при подаче заявки в раздел «Материалы видеозанятия».

Загрузить файл и получить ссылку можно следующими способами:

## **Mail.ru**

1. Войдите в свой аккаунт mail.ru

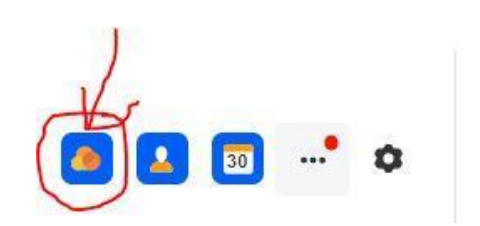

2. Перейдите в облако майл

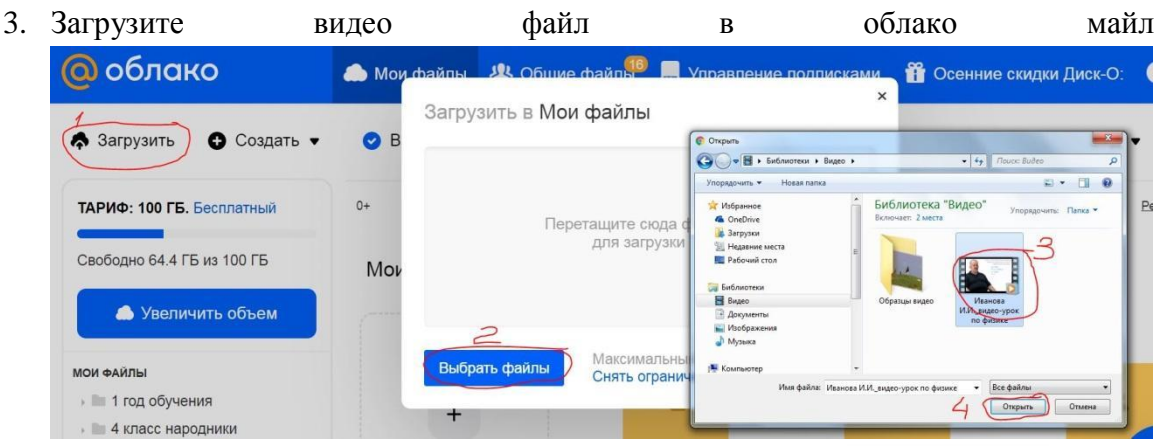

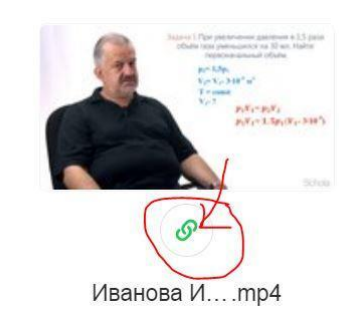

4. Откройте доступ по ссылке к этому файлу.

 $\mathcal{O}$  https://cloud.mail.ru/public/5jCv/46Aor1x

## Права доступа

Просмотр

Все пользователи смогут просматривать файл

5. Вставьте ссылку при подаче заявки в раздел «Материалы видеозанятия».

## **Yandex.ru**

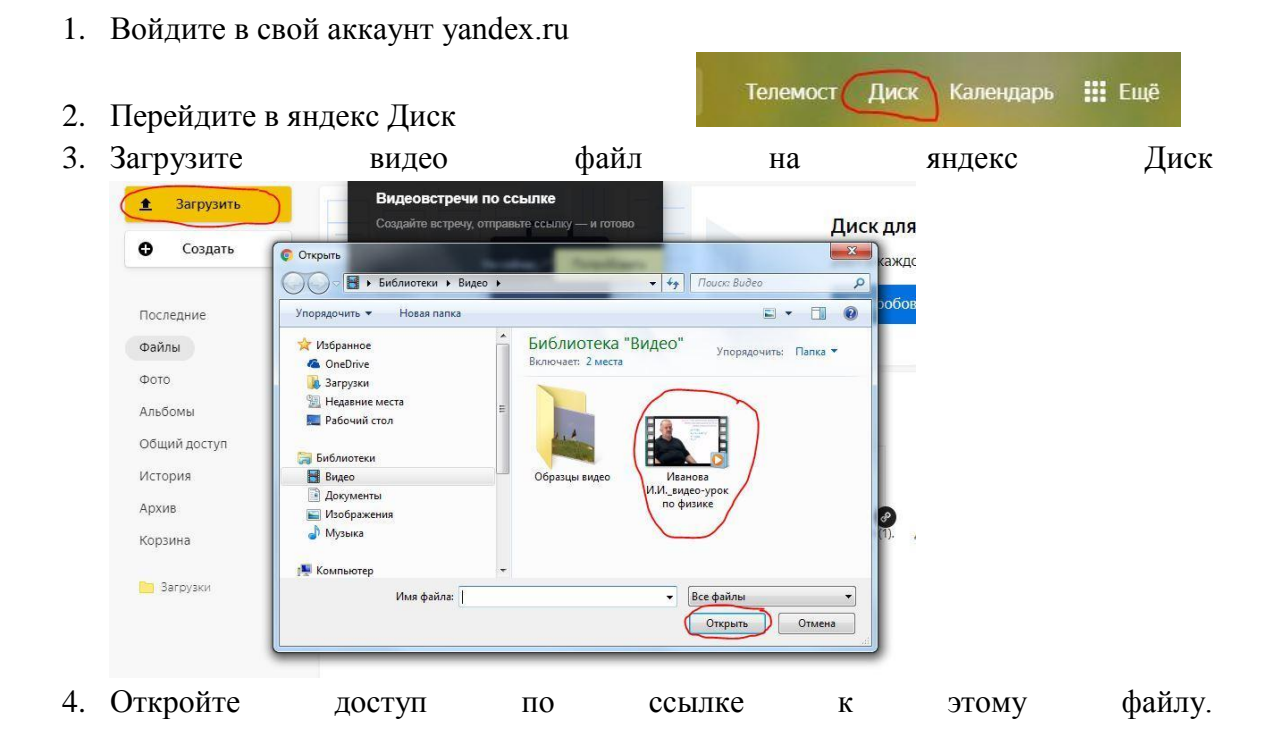

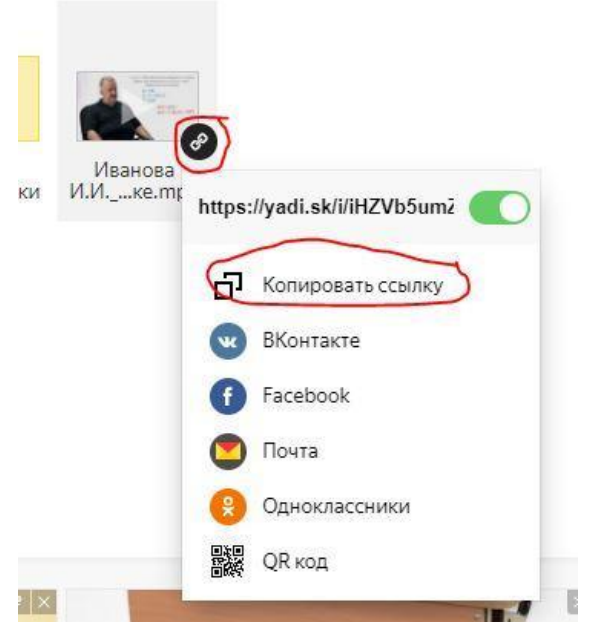

5. Вставьте ссылку при подаче заявки в раздел «Материалы видеозанятия».